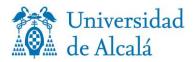

## PROCEDURE FOR THE COLLECTION, PREVIOUS REQUEST OF APPOINTMENT, OF THE UNIVERSITY MASTER'S CERTIFICATE AT THE POSTGRADUATE AND NON-REGULATED STUDIES STUDENTS OFFICE S, IN PERSON OR AUTHORISING ANOTHER PERSON BY POWER OF ATTORNEY

I. When you access to the service for requesting an appointment, follow these steps:

- 1. Select request an appointment to collect the University Master's certificate.
- 2. Select a day and an hour at the available calendar.
- 3. At Agrega detalles, indicate your name and surname and email.
- 4. At the box Si tiene alguna solicitud especial, háganoslo saber/Notas opcional/ (If you have any special request, tell us/ Optional notes) indicate:
  a) If you are going to come alone or if you need any help
  - b) If you authorize another person through a power of attorney.
- 5. Check the box of Personal Data Protection.
- 6. Clic Reservar.

## II. Very important:

• Made the reservation, you will receive an email of confirmation, and a day before you will receive a reminder of the day and the hour booked.

• Your diploma will be prepared to collect at the beginning of the hour at the day booked.

• The diploma cannot be collected out of the hour and the day booked; if you cannot come to the appointment, you have to request for a new one.

III. Access to the service for requesting an appointment

v o 7 / o 7 / 2 o 2 o